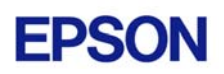

# **EPSON RC+ 4.0.0 Release Notes**

**July 7, 2004** 

Thank you for using EPSON RC+ 4.0.0. This document contains the latest information for this release. Please read before using this software.

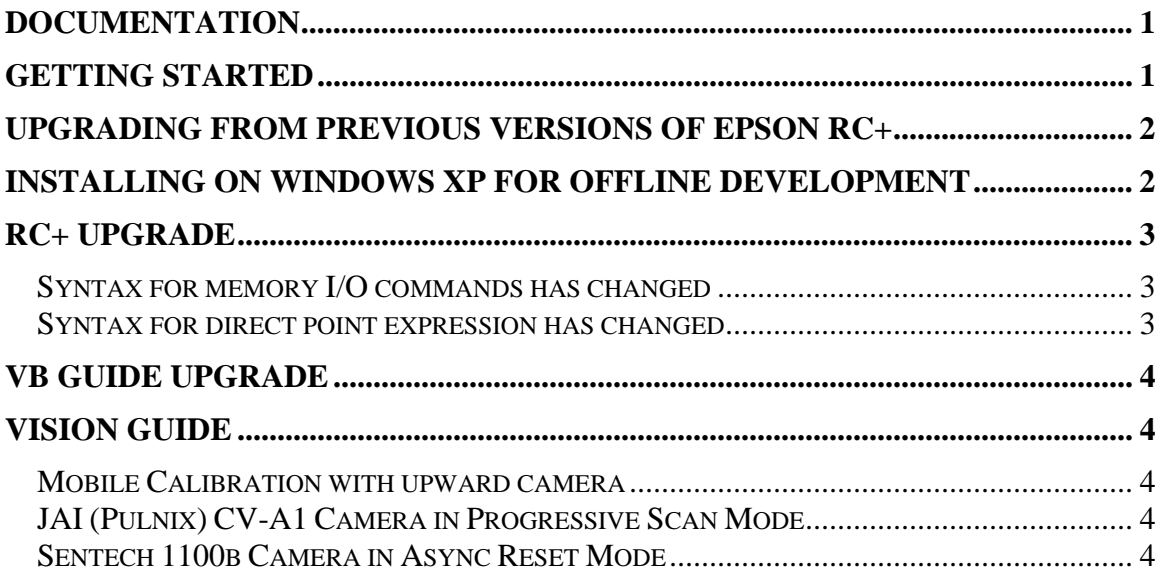

## **Documentation**

All RC+ manuals are in PDF format and are installed on the PC hard disk. These manuals are accessible from the RC+ environment Help menu.

## **Getting Started**

Read the Getting Started chapter in the EPSON RC+ User's Guide. This chapter will refer you to the RC520 / RC420 Controller manuals Installation chapter. This contains information for initial connections and start up.

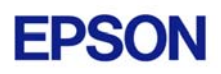

## **Upgrading from Previous Versions of EPSON RC+**

You may install EPSON RC+ 4.0.0 without uninstalling the previous version. This is recommended because the upgrade software will know which options were previously installed and your system configuration will be preserved.

- 1. If your current system is running on Windows NT 4.0, you must first upgrade to Windows 2000 Professional before upgrading to EPSON RC+ 4.0.0.
	- a. Execute MKVER before upgrading to save your system configuration. Select Tools | Maintenance, then click MKVER. Enter a name and save it to floppy.
	- b. Upgrade Windows NT 4.0 to Windows 2000.
		- 1) Boot Windows NT.
		- 2) Insert the Windows 2000 CD.
		- 3) When asked if you want to upgrade the current version of Windows, answer Yes.
		- 4) The Windows 2000 installation will preserve the registry and previous applications.
	- c. Install Windows 2000 Service Pack 4. This service pack must be installed before you can install EPSON RC+ 4.0.0.
- 2. Install EPSON RC+ 4.0.0. During installation, the options that were installed previously should be checked. The previous robot and drive unit configurations will be restored.

**Note:** When upgrading Vision Guide systems, you may receive an error during vision driver installation concerning mtxdma drivers. These errors can be ignored.

### **Installing on Windows XP for offline development**

EPSON RC+ 4.0.0 can be installed on a Windows XP system for offline development only. You can edit and compile your projects. You cannot install the SPEL drivers on a Windows XP system, so programs will not run. Also, if Vision Guide is installed, only VGA mode is supported.

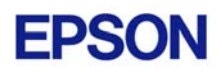

## **RC+ Upgrade**

#### *Syntax for memory I/O commands has changed*

The \$ identifier prefix for memory I/O is no longer needed. If you open a previous project or enter a statement using \$ memory I/O, the statements will be converted to the new commands and syntax. The new commands have the same names as the memory I/O commands used in the VB Guide SPELCom control.

The table below shows some examples.

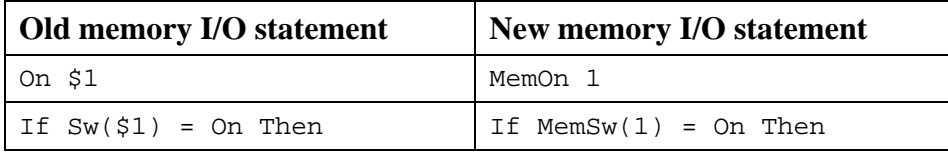

#### *Syntax for direct point expression has changed*

Now when you want to specify a direct point in a motion command, you must use the XY function. Previously, XY was implicit. If you open a previous project or enter a statement using a direct point expression, the statements will be converted to the new syntax.

The table below shows some examples.

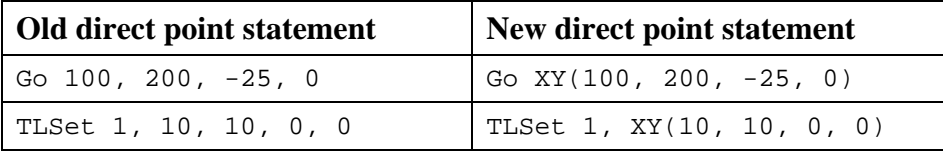

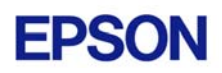

## **VB Guide Upgrade**

After upgrading to EPSON RC+ 4.0.0, you must upgrade your SPELCom and SPELVideo controls in your VB projects that use VB Guide.

Follow these steps:

- 1. Open your VB project.
- 2. Select Components from the Project menu.
- 3. Check the EPSON SPELCom 4.0 ActiveX Control and EPSON SPELVideo 4.0 Active X Control (if required) and click OK.
- 4. For every form that has a SPELCom or SPELVideo control, delete the control, then replace it with the new control from the tool box.
- 5. Select Components from the Project menu.
- 6. Uncheck EPSON SPELCom 3.0 ActiveX Control and SPELVideo 3.0 ActiveX Control.
- 7. Save changes.
- 8. Compile your project.

## **Vision Guide**

#### *Mobile Calibration with upward camera*

When using an upward camera for a mobile calibration reference point, the RobotLocal property must be the same for the upward camera calibration and the mobile camera calibration.

#### *JAI (Pulnix) CV-A1 Camera in Progressive Scan Mode*

The Vision Guide manual shows unnecessary camera box connections for HSYNC and VSYNC for the JAI CV-A1 camera when used in progressive scan mode. You must omit these connections.

#### *Sentech 1100b Camera in Async Reset Mode*

The Vision Guide manual shows the wrong camera type for the Sentech 1100b when used in async reset mode. The correct camera type is 1100bdpa.